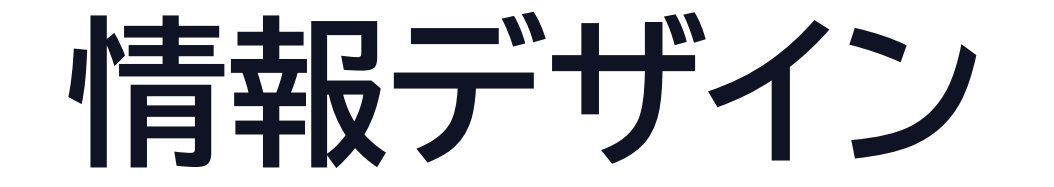

#### 第17回 23j1-117 教科書 P48-P49

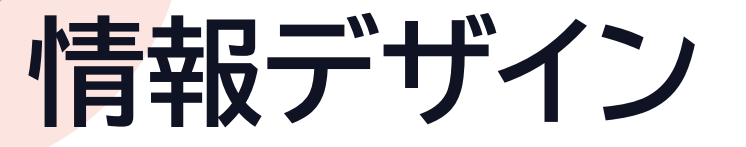

•情報デザイン

- S:情報デザインの意味と方法がよく理解でき、意識して 活用しようと思った
- •A:情報デザインの意味と方法がよく理解できた
- •B:情報デザインの意味と方法が理解できた
- C:情報デザインの意味と方法が理解できなかった

2

### **デザインとは何か**

#### •デザイン

- 目的のために色や形・構造や機能などの計画をすること
- •情報デザイン
	- 情報を整理、わかりやすく伝えることを目的としたデザイン
	- Webページ・レポート・プレゼンテーション資料
	- 道路標識や案内サイン
- •情報デザインの手法
	- 抽象化・可視化・構造化

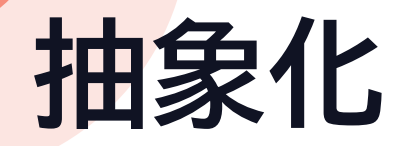

#### •大量の情報から大事なところだけ抜き出す • アイコンやピクトグラム・ダイヤグラム

- 路線図
- 短縮表記

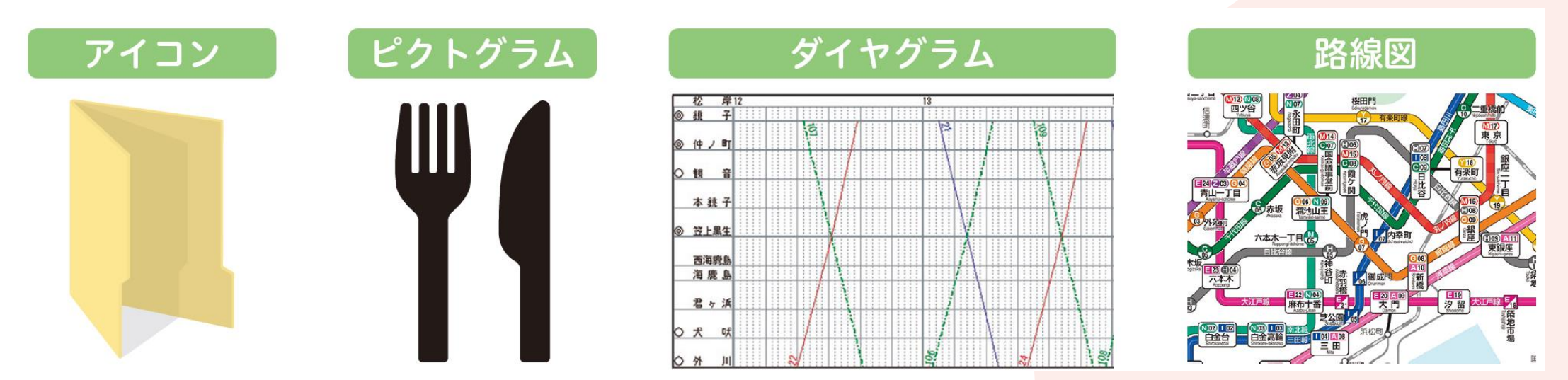

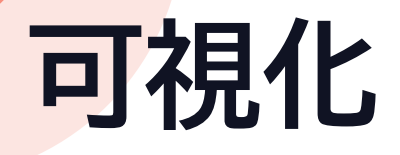

- •見えないものを見える状態にすること
	- 画像やアニメーションなどの視覚的表現でわかりやすく
	- 図や表・グラフ
	- インフォグラフィックス
	- 年表や地図
	- フローチャート

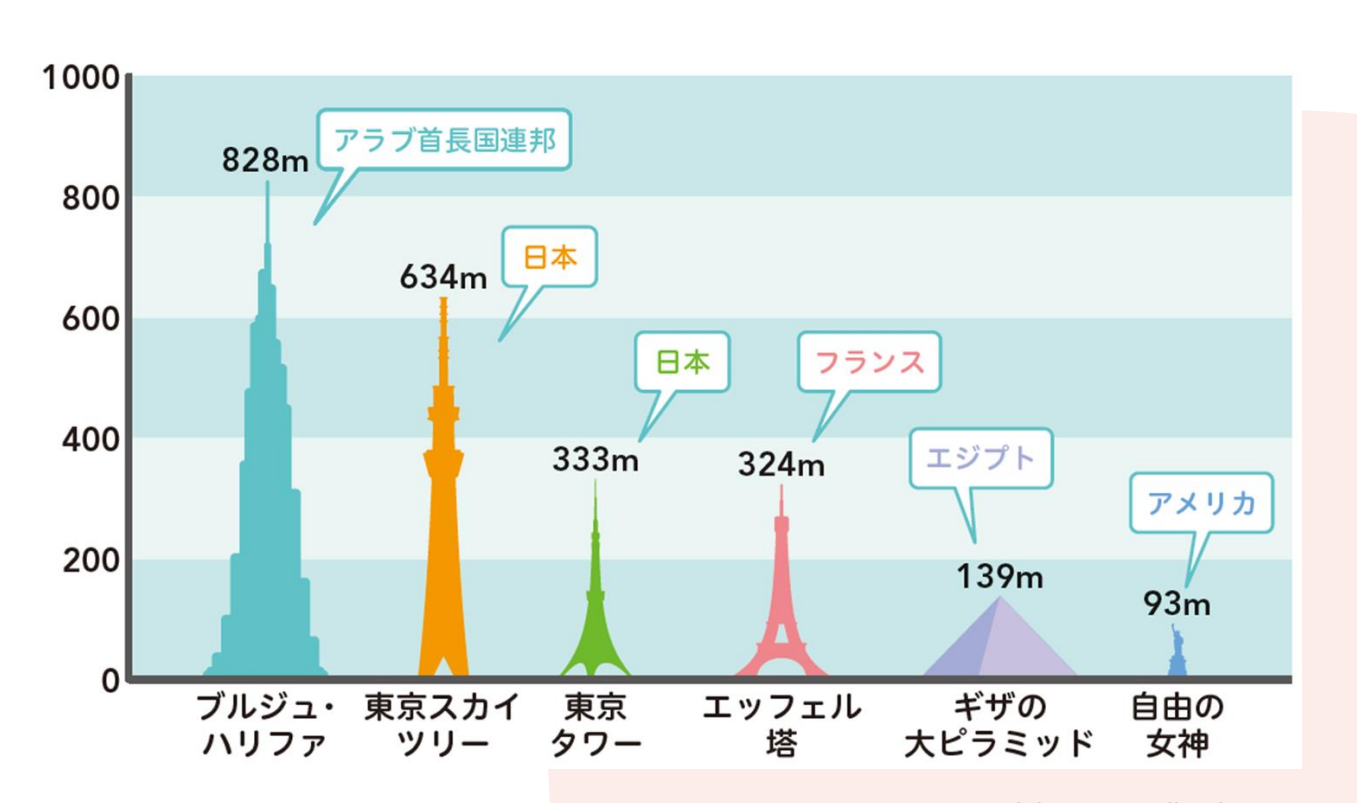

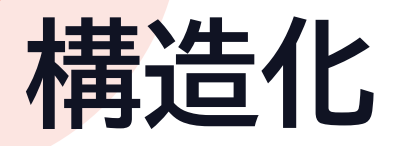

#### •要素同士の関係性を整理し結びつける • 並列・順序・分岐・階層などで表現できる

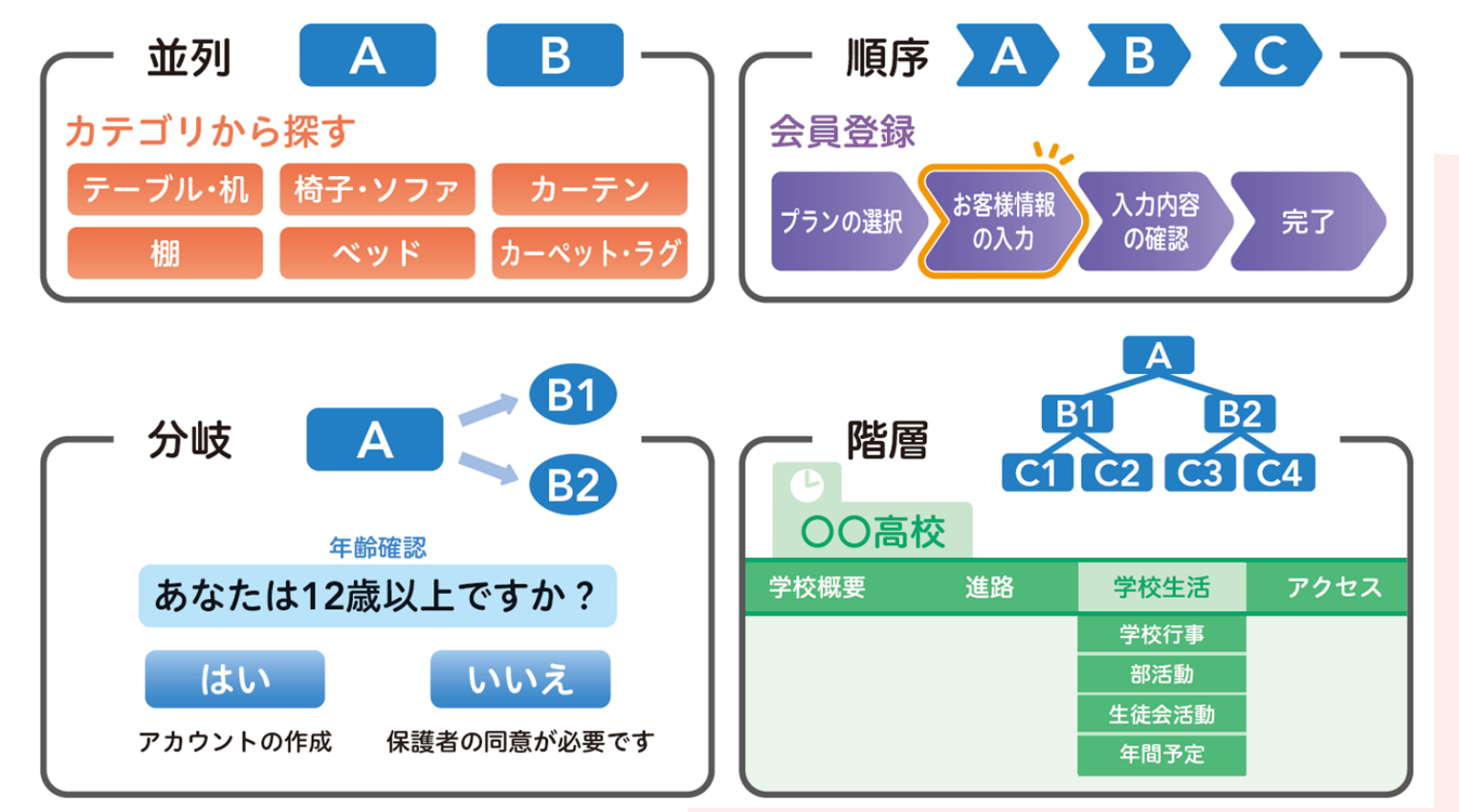

# **ポスターを作ってみよう** Adobe Expressを使って

### **ポスターを作ってみる**

- •テーマ「自分が伝えたいこと」 • 部員募集のポスター
	- 啓発・呼びかけのポスター
	- 案内ポスター
	- 文化祭のポスター など 基本的には自由
- •Adobe Expressを利用する
	- テンプレートを加工して作成
	- 文字だけ変えてもOK
	- ネット上の写真/画像は不可

架空の部活の 部員募集でも OK

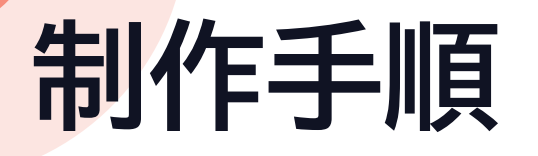

- 1. Adobe Cleative Cloudにログイン
- 2. Adobe Expressを開く
- 3. [ポスター]をクリック
- 4. ジャンルなどから テンプレートを選ぶ
- 5. 加工して作成

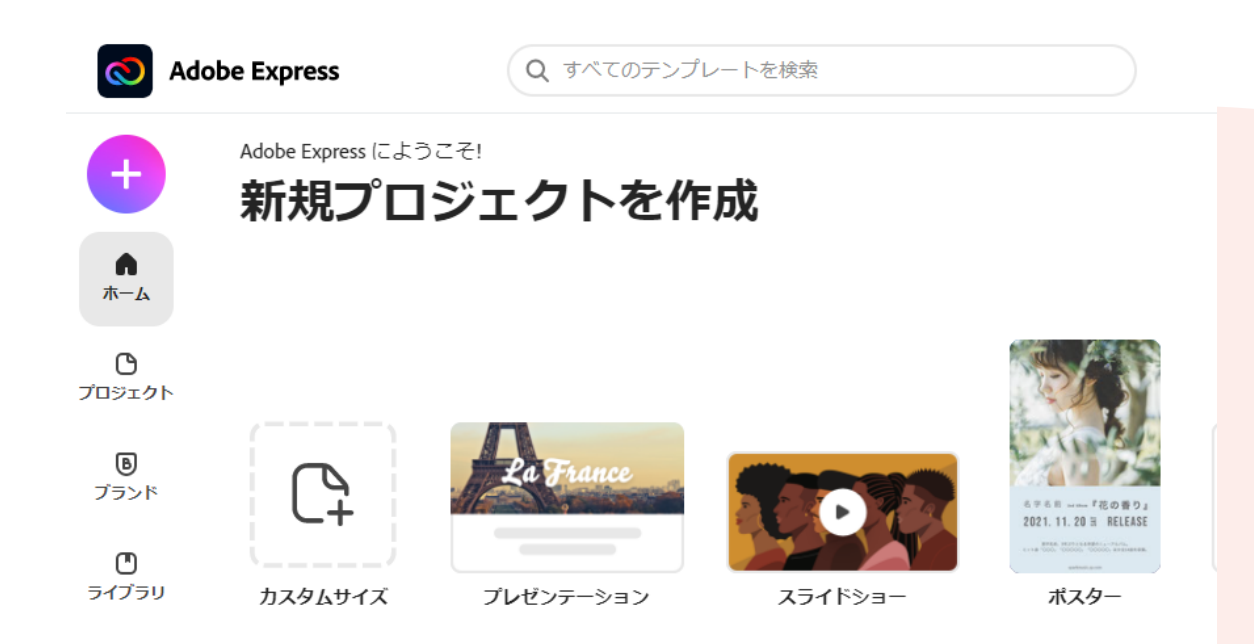

ゟノぃ ゟゔゟゝ゠ヽ もきき

## **提出方法1-作品をダウンロード**

- 1. 右上[ダウンロード]をクリック
- 2. [PNG]を選択/背景の種類はべた塗りで
- 3. ファイル名を組・席番2桁(例:J08)
- 4. 保存先はデスクトップなどわかるところにする
- 5. [保存]をクリック

## **提出方法2-Classiに提出**

- 1. Classiにログイン
- 2. [コンテンツボックス]→[共有コンテンツ] →[23j1-117]→[クラス]
- 3. 左上[新規]→[アップロード]
- 4. [アップロードするファイルを選択]
- 5. 自分がファイルを保存した場所を選択
- 6. ファイル 組席番2桁.png をクリック
- 7. [開く]をクリック
- 8. [アップロード]をクリック

### **提出期限**

#### •7月7日(金)まで • 提出された課題を題材に2学期の授業をするので、 必ず提出してください